# noc **GAMING**

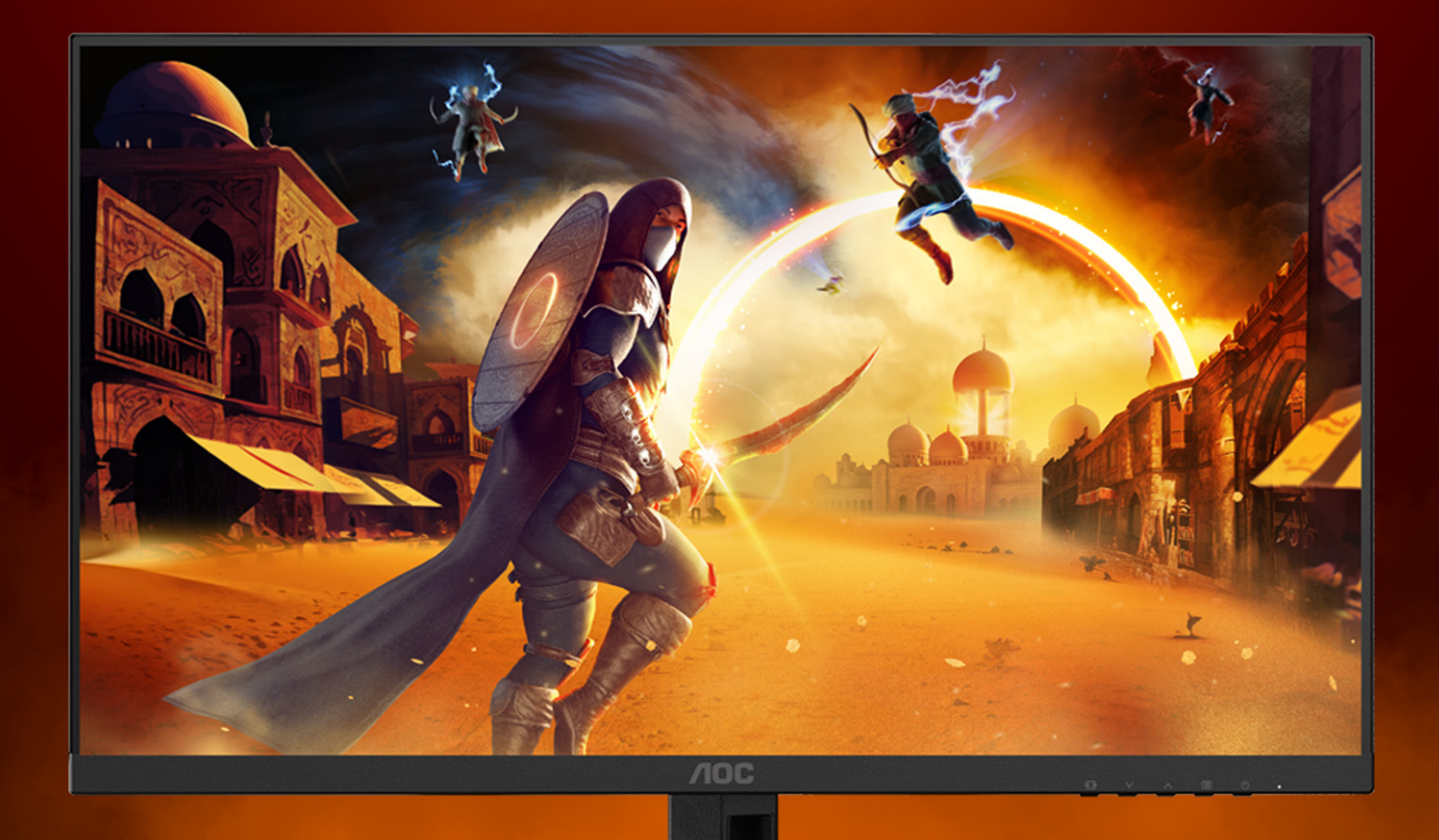

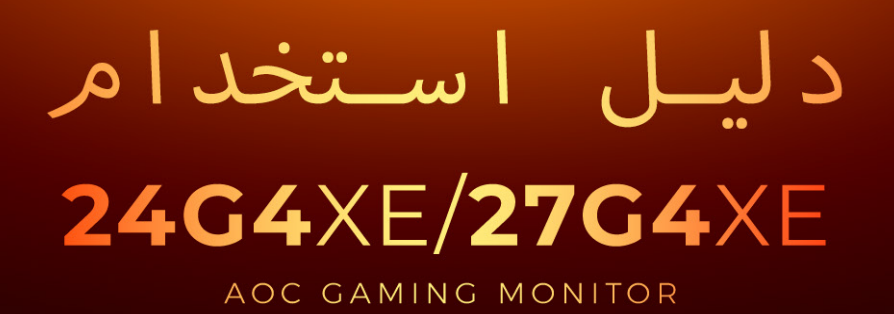

©2023 AOC. All rights reserved

WWW.AOC.COM

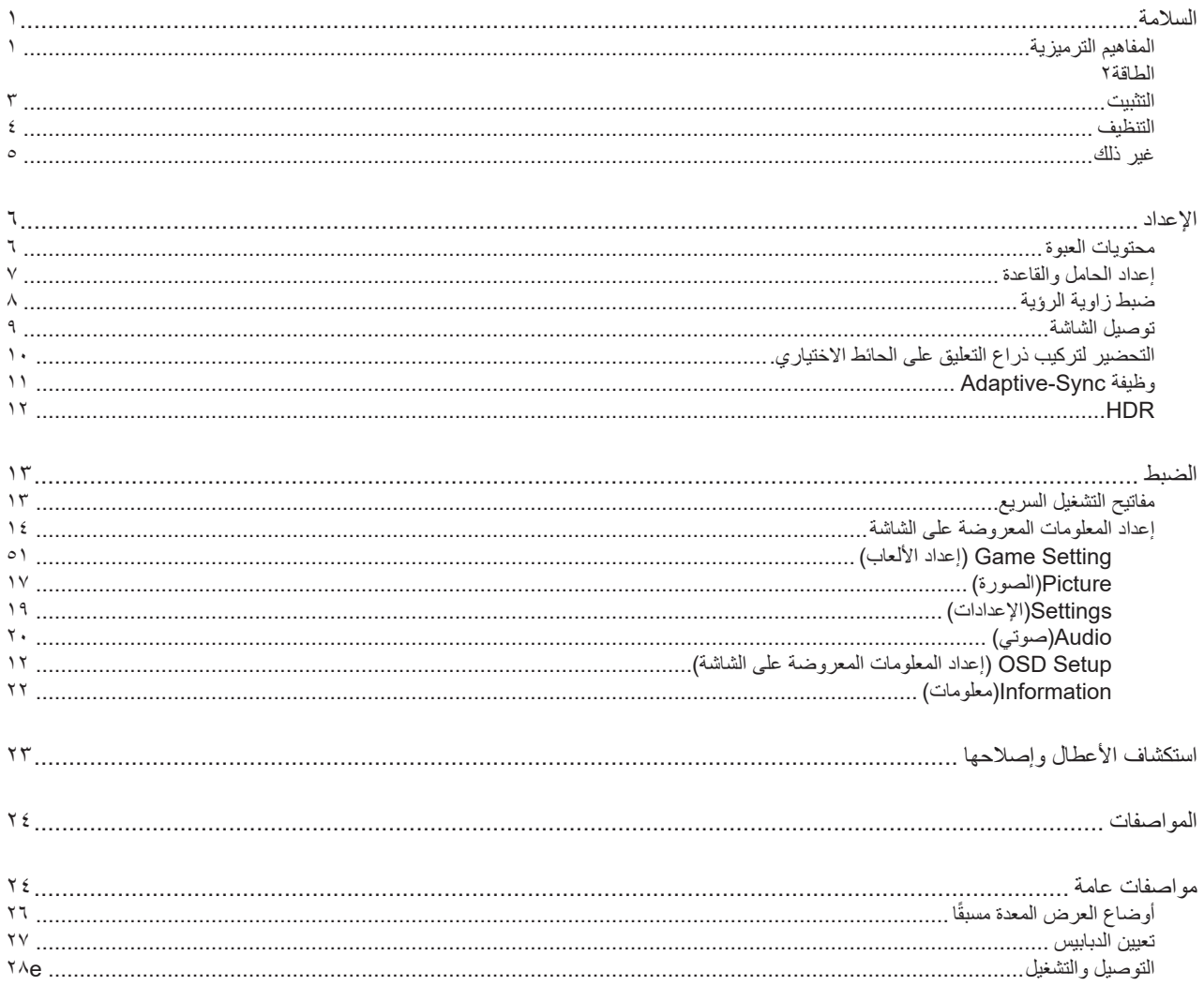

### **السالمة**

### **المفاهيم الترميزية**

توضح الأقسام الفرعية التالية المفاهيم الترميزية المستخدمة في هذا الدليل؛

#### **المالحظات والتنبيهات والتحذيرات**

<span id="page-2-0"></span>قد تكون قوالب النصوص الواردة في هذا الدليل مرفقة برموز ومكتوبة بخط عريض أو مائل. وهذه القوالب عبارة عن مالحظات وتنبيهات وتحذيرات يتم استخدامها على النحو التالي:

### V

**مالحظة:** تشير المالحظة إلى معلومات مفيدة تساعدك على استخدام نظام الكمبيوتر على النحو األمثل.

### $\triangle$

**تنبيه:** يشير التنبيه إلى وجود أضرار محتملة قد تؤدي إلى تلف الجهاز أو فقدان البيانات كما يرشدك إلى كيفية تجنب المشكالت المماثلة.

### $\blacktriangle$

**تحذير:** تحذير يشير إلى احتمال التعرض إلصابة جسدية كما يرشدك إلى كيفية تجنب المشكلة.قد تظهر بعض التحذيرات بتنسيقات بديلة وقد ال تكون مرفقة برموز. وفي الحاالت المماثلة، فإن العرض المحدد للتحذير يكون مصرح به من قبل السلطة التنظيمية.

#### **الطاقة**

<span id="page-3-0"></span>ينبغي تشغيل الشاشة باستخدام مصدر تيار كهربائي من النوع الموضح على الملصق الخاص بها فقط. وفي حال عدم التأكد من نوع التيار الكهربائي المتاح في منزلك، اتصل بالموزع أو بشركة الكهرباء المحلية.

الشاشة مزودة بقابس مؤرض ذي ثالثة-دبابيس، قابس مزود بدبوس تأريض ثالث، وكأحد خصائص األمان،ال يتناسب هذا القابس إال مع مقبس الطاقة المؤرض. في حالة عدم توافق المقبس مع القابس ثلاثي الاسلاك، استعن بفني كهرباء لتركيب المقبس الصحيح او استخدم مهايىء لتاريض الشاشة بامان، لا تقم بإبطال غرض السلامة الخاص بقابس التوصيل األرضي.

قم بفصل الشاشة أثناء العواصف البرقية أو في حالة عدم استخدامها لفترة طويلة، حيث يعمل ذلك على حمايتها من التلف الذي قد يلحق بها نتيجة التدفق المفاجئ للتيار الكهربائي.

ال تقم بالتحميل الزائد على مقسمات التيار أو كبالت اإلطالة، فقد يؤدي ذلك إلى حدوث حريق أو صدمة كهربائية.

لضمان الحصول على جودة تشغيل مناسبة، ال تستخدم الشاشة إال مع أجهزة الكمبيوتر المدرجة في قائمة UL والمجهزة بمقابس مهيأة بحيث تناسب الجهد الكهربائي من 100 إلى 240 فولت تيار متردد، وتيار 5 أمبير على الأقل.

ينبغي تركيب مقبس التيار الموجود على الحائط بالقرب من الشاشة بحيث يمكن الوصول إليه بسهولة.

#### **التثبيت**

<span id="page-4-0"></span>تجنب وضع الشاشة على عربة أو كتيفة أو طاولة غير ثابتة أو حامل أو حامل ثالثي غير ثابت، فقد يتسبب سقوطها في إصابة الشخص الذي يستخدمها وإتالفها. احرص على استخدام عربة أو حامل أو حامل ثالثي أو كتيفة أو طاولة موصى بها من الجهة المصنعة أو التي تم شراؤها مع المنتج فقط. اتبع التعليمات الواردة من الجهة لمصنعة عند تثبيت المنتج واستخدم ملحقات التثبيت الموصى بها من قبل الجهة المصنعة، كما ينبغي توخي الحذر والعناية عند نقل المنتج والمنضدة المتحركة معًا

ال تدفع بأي جسم داخل الفتحات الموجودة بالغالف الخارجي للشاشة، فقد ينتج عن ذلك حدوث أعطال في أجزاء الدائرة الكهربائية مما يؤدي إلى حدوث حريق أو ً صدمة كهربائية. وال تقم أبدا بسكب سوائل على الشاشة.

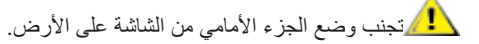

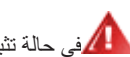

في حالة تثبيت الشاشة على حائط أو رف، استخدم أدوات التثبيت المعتمدة من الجهة المصنعة واتبع التعليمات الخاصة بها.

لتجنب تلف محتمل مثل تقشر اللوحة من الإطار، تأكد من عدم إمالة الشاشة لأسفل بزاوية أكبر من 5- درجات. إذا تم تجاوز الحد الأقصى لقياس زاوية الإمالة لأسفل البالغ 5- درجات، فلن يكون تلف الشاشة مشمولاً بالضمان.

اترك مساحة خالية حول الشاشة كما هو موضح أدناه، إذ يؤدي عدم القيام بذلك إلى نقص دوران الهواء، ومن ثم ارتفاع درجة الحرارة مما قد يؤدي إلى نشوب حريق أو إلحاق الضرر بالشاشة.

اطلع أدناه على مسافات التهوية الموصى بها حول الشاشة عند تثبيتها على الحائط أو على الحامل:

#### **تثبيت الشاشة باستخدام حامل**

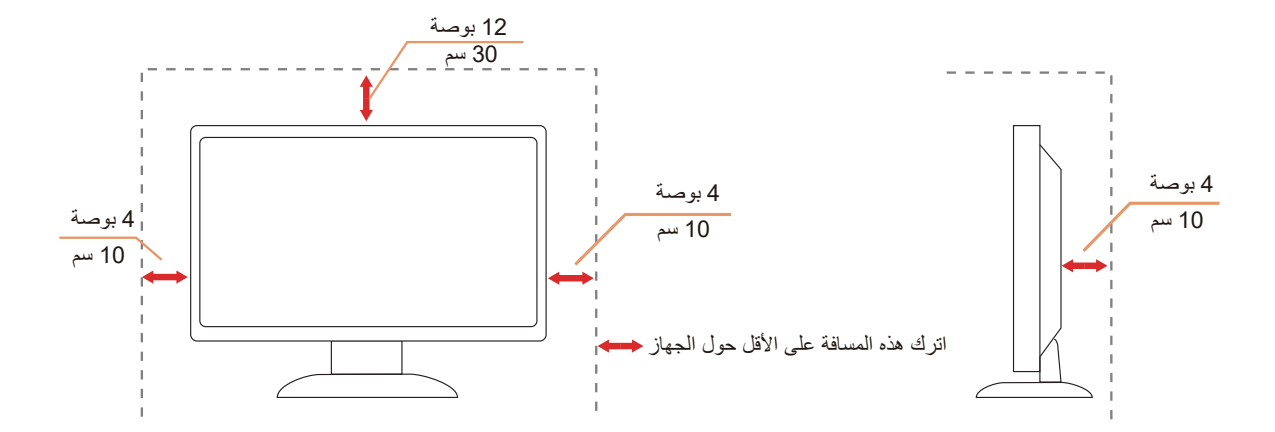

### **التنظيف**

<span id="page-5-0"></span>قم بتنظيف الغلاف الخارجي بقطعة قماش على نحو منتظم، يمكنك استخدام منظف معتدل لمسح البقع بدالأ من المنظف القوي الذي قد يؤدي إلى كي الغلاف الخارجي للمنتج.

<mark>. ا</mark>لكناكد من عدم تسرب المنظف إلى المنتج عند التنظيف، ويجب كذلك ألا تكون قطعة قماش التنظيف خشنة حتى لا تؤدي إلى خدش سطح الشاشة.

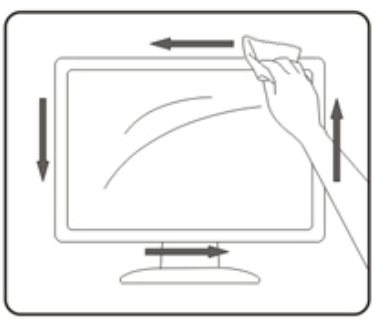

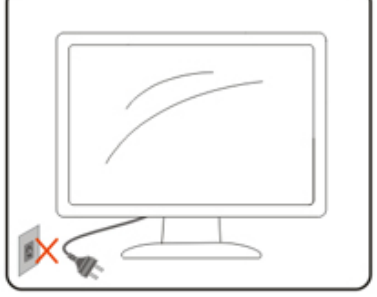

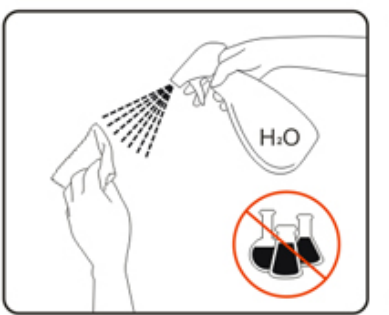

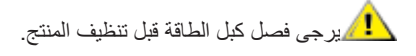

#### **غير ذلك**

<span id="page-6-0"></span>في حالة انبعاث رائحة غريبة من المنتج أو أصوات أو دخان، قم بفصل قابس الطاقة على الفور واالتصال بمركز الصيانة.

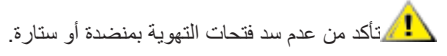

ال تعرض شاشة LCD الهتزازات شديدة أو صدمات قوية أثناء التشغيل.

تجنب الطرق على الشاشة أو إسقاطها أثناء التشغيل أو النقل.

يجب أن تتوفر لأسلاك الطاقة موافقات السلامة المناسبة. بالنسبة إلى ألمانيا، يجب أن تتمتع بالمواصفات HO3VV-F/HO5VV-F, 3G, 0.75 mm2 أو أفضل بالنسبة إلى البلدان الأخرى، تُستخدم الأنواع المناسبة حسب كل بلد.

قد يتسبب ضغط الصوت الزائد الصادر من سماعات أذن أو سماعات رأس في فقدان حاسة السمع. يؤدي ضبط موازن الصوت على الحد أقصى إلى زيادة فولتية خرج سماعات األذن وسماعات الرأس؛ مما يتسبب في ارتفاع مستوى ضغط الصوت.

**اإلعداد محتويات العبوة**

<span id="page-7-0"></span>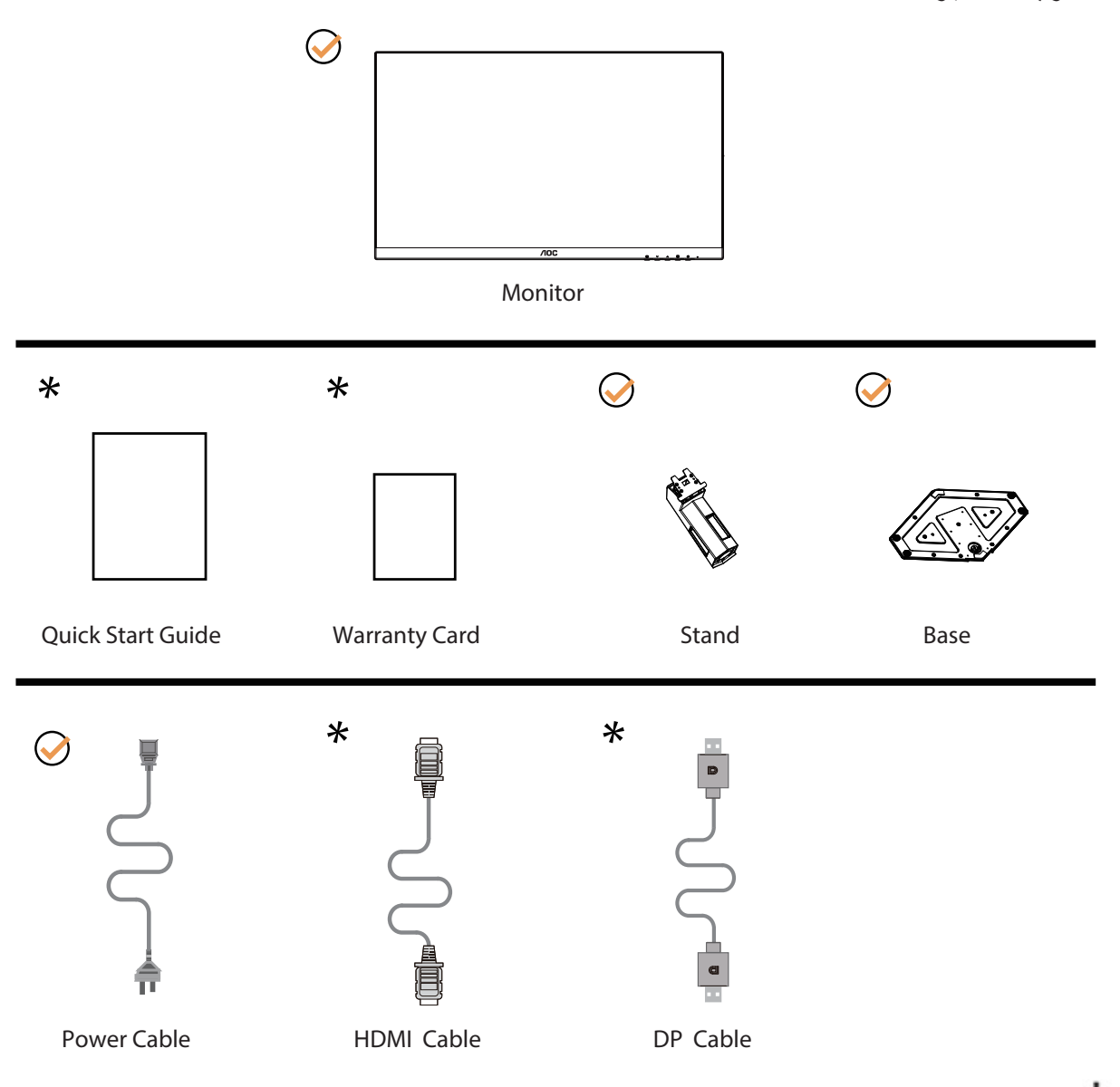

ال تتوفر كل كبالت اإلشارة في كل البلدان والمناطق. يرجى التحقق من الموزع المحلي أو المكتب الفرعي التابع لشركة AOC.

### **إعداد الحامل والقاعدة**

ُرجى اتباع الخطوات الموضحة أدناه إلعداد القاعدة أو إزالتها. ي

**اإلعداد:**

<span id="page-8-0"></span>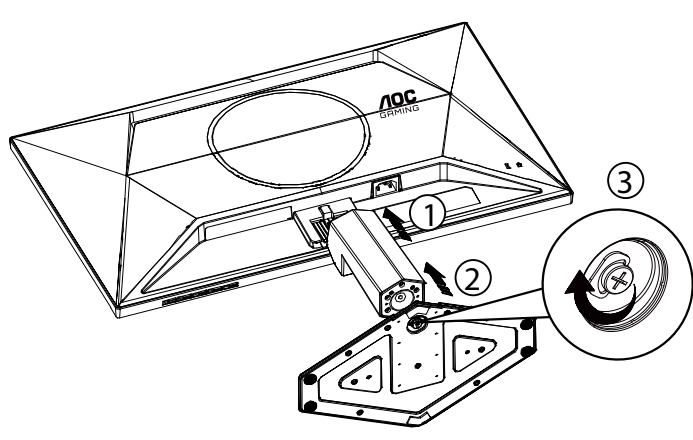

**اإلزالة:**

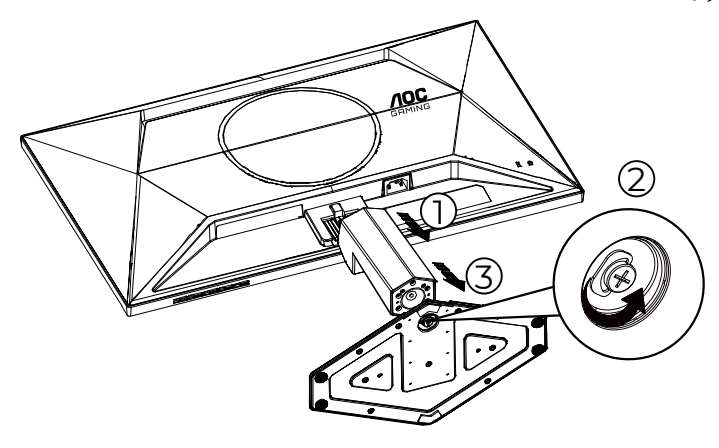

\* قد يختلف تصميم الشاشة عن المبين في الرسوم التوضيحية.

### **ضبط زاوية الرؤية**

<span id="page-9-0"></span>للحصول على أفضل تجربة مشاهدة، يوصى المستخدم بالتأكد من قدرته على النظر إلى وجهه بالكامل في الشاشة، ثم ضبط زاوية الشاشة حسبما يفضل. يمكنك ضبط الشاشة كما هو موضح أدناه:

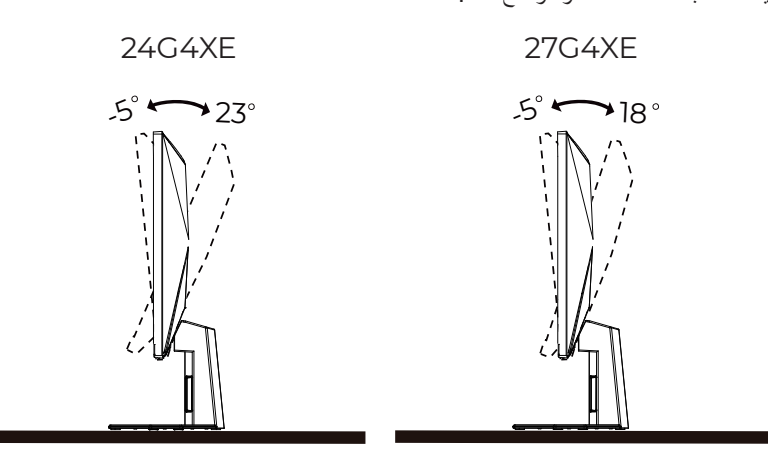

### **مالحظة:**

تجنب لمس شاشة LCD عند تغيير الزاوية، فقد يؤدي ذلك إلى إلحاق الضرر بالشاشة أو كسرها.

#### تحذير

- لتجنب تلف محتمل في الشاشة مثل تقشر اللوحة، تأكد من عدم إمالة الشاشة لأسفل بزاوية أكبر من -٥ درجات.
	- ا تضغط على الشاشة أثناء ضبط زاويتها. أمسكها من اإلطار فقط.

### **توصيل الشاشة**

توصيالت الكبالت الموجودة بالجزء الخلفي من الشاشة وجهاز الكمبيوتر:

<span id="page-10-0"></span>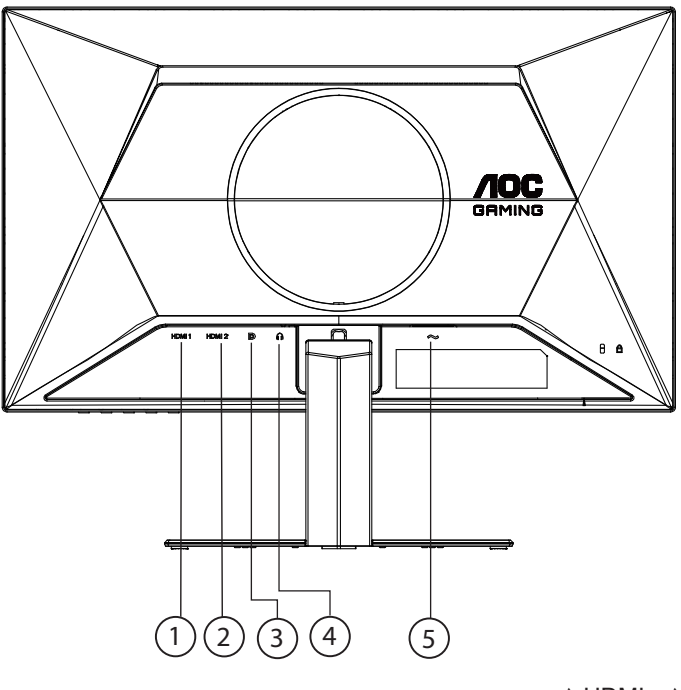

- $1 HDMI 1$
- 2 HDMI -
- $DP r$
- ٤- سماعة الأذن
	- الطاقة

#### **التوصيل بالكمبيوتر**

- قم بتوصيل سلك الطاقة بالجزء الخلفي من شاشة العرض بطريقة محكمة.
	- قم بإيقاف تشغيل الكمبيوتر وقم بفصل كبل الطاقة.
- قم بتوصيل كبل اإلشارة الخاص بشاشة العرض بموصل الفيديو الموجود على الجزء الخلفي من الكمبيوتر.
	- قم بتوصيل سلك الطاقة الخاص بالكمبيوتر وشاشة العرض بمأخذ تيار كهربائي قريب.
		- قم بتشغيل الكمبيوتر وشاشة العرض.

في حالة ظهور صورة على الشاشة، تكون عملية التركيب والتوصيل قد تمت بنجاح. ولكن في حالة عدم ظهور صورة، انظر حل المشكالت.

ً لحماية الجهاز، احرص دائما على إغالق جهاز الكمبيوتر وشاشة LCD قبل التوصيل.

#### **.يرايتخالا طئاحلا ىلع قيلعتلا عارذ بيكرتل ريضحتلا**

<span id="page-11-0"></span>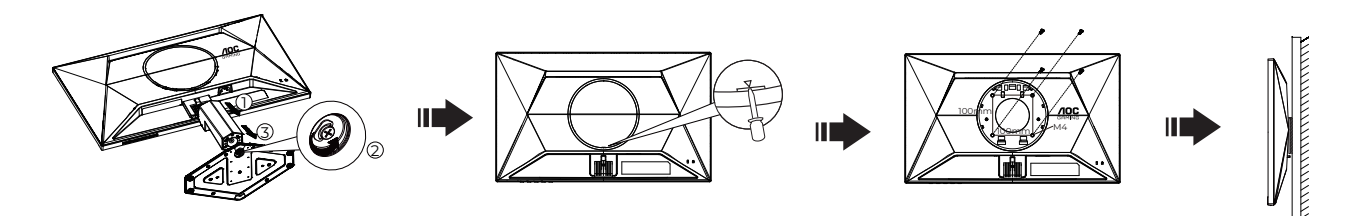

يمكن تركيب الشاشة على ذراع معلق بالحائط يتم شراؤه على حدة. قم بفصل الطاقة قبل هذا اإلجراء. اتبع الخطوات التالية:

.1 قم بإزالة القاعدة.

.2أدخل مفك براغي مسطح الرأس أو أداة مسطحة أخرى في الفتحة وافتح الغطاء الخلفي.

3. اتبع تعليمات المصنّع لتجميع الذراع المعلق على الحائط.

.4 ضع الذراع المعلق في الحائط على مؤخرة الشاشة. قم بمحاذاة الفتحات الموجودة في الذراع مع الفتحات الموجودة بالشاشة.

.5قم بتركيب 4 مسامير في الفتحات وقم بإحكام ربطها.

.6 أعد توصيل الكبالت. راجع دليل المستخدم المرفق مع ذراع التعليق بالحائط االحتياطي للحصول على تعليمات بشأن التركيب في الحائط.

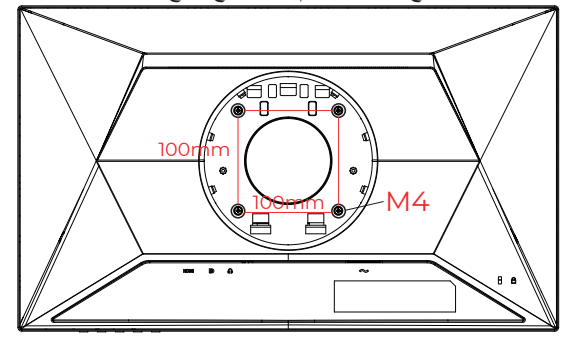

(M4 \* (10+X :طئاح ىل ع تيبثتال اي غارب تافصاوم (طئاح ىلع تيبثتلا ةفيتُك كمُس = X (مم

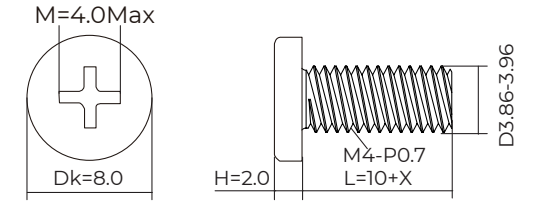

ملاحظة: لا تتوافر فتحات مسامير التعليق VESA مع كافة الطرازات، برجاء التحقق من ذلك مع الموزع أو الإدارة الرسمية لشركة. تواصل دائمًا مع المصنِّع لمعرفة<br>كيفية التركيب باستخدام كُتيفة تثبيت على حائط. ّ

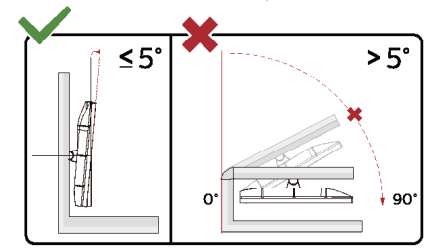

\* قد يختلف تصميم الشاشة عن المبين في الرسوم التوضيحية.

تحذير  $\bm{\Omega}$ 

- لتجنب تلف محتمل في الشاشة مثل تقشر اللوحة، تأكد من عدم إمالة الشاشة ألسفل بزاوية أكبر من 5- درجات.
	- ا تضغط على الشاشة أثناء ضبط زاويتها. أمسكها من اإلطار فقط.

### **Adaptive-Sync وظيفة**

- DP/HDMI باستخدام Adaptive-Sync وظيفة تعمل -
- <span id="page-12-0"></span>- بطاقة الرسومات المتوافقة: في ما يلي قائمة البطاقات الموصى بها، ويمكن التحقق منها من خالل زيارة [com.AMD.www](http://www.AMD.com) بطاقات الرسومات
	- سلسلة1 Radeon™ RX Vega
		- Radeon™ RX ° · · ·
	- Radeon<sup>™</sup> RX  $\longleftarrow$  series •
	- )R9 370/X, R7 370/X, R7 265 سلسلة باستثناء )Radeon™ R9/R7 300
		- Radeon™ Pro Duo (1017) .
			- Radeon<sup>™</sup> R<sup>9</sup> Nano •
			- Radeon<sup>™</sup> R<sup>9</sup> Fury •
		- )R9 270/X, R9 280/X سلسلة باستثناء )Radeon™ R9/R7 200

المعالجات

- TY · · U Y ™AMD Ryzen .
- 10.0U o ™AMD Ryzen .
- Y ٤ ⋅ ⋅ G O ™AMD Ryzen .
- 2300U 3 ™AMD Ryzen
	- **11...G ™MAMD Ryzen .** 
		- **9A...AMD PRO A11 .**
	- **9A**..E-AMD PRO A11
		- **97.**. AMD PRO A1. .
	- **9Y** · · E-AMD PRO A1 · ·
		- **97.**..AMD PRO AA .
		- 10...AMD PRO A1 .
	- 10. E-AMD PRO A1 .
	- AAY.-AMD PRO A11 .
	- AAY.E-AMD PRO A11 .
		- AYY.-AMD PRO A1. .
	- AYY · E-AMD PRO A1 · ·
	- AYO.B-AMD PRO A1. .
	- Alo · B-AMD PRO AA ·
	- ASY.-AMD PRO A1 .
	- AOY · E-AMD PRO A1 .
	- $AT^{\circ}$  · B-AMD PRO A $i \cdot$ 
		- $Y \wedge$ 9.K-AMD A $\wedge$ .
		- YAY.K-AMD A1. .
		- YAO.K-AMDAI. .
		- $Y \wedge \cdots$  AMD  $A \wedge \cdots$
		- $YY \cdot K$ -AMD  $A Y \cdot \cdot$
		- VIV.K-AMD AA .
		- VIO.K-AMD AA .
			- **YI..**-AMD AA .
		- $V\,\mathcal{L}\cdot\cdot$ K-AMD A1  $\cdot$ 
			- $\overline{a}$

### **HDR**

يتوافق مع إشارات الدخل بتنسيق 10HDR.

<span id="page-13-0"></span>قد تنثيّط الشاشة وظيفة HDR تلقائيًا في حالة توافق المشغِّل والمحتوى الرجاء الاتصال بمصنّع الجهاز وموفر المحتوى للحصول على معلومات حول توافق الجهاز ֧֖֖֖֖֖֖֧֧֧֚֚֚֚֚֚֚֚֚֚֚֚֚֚֚֚֚֚֚֚֚֡֬֝֝֓֞֡֡֬֝֓֞֓֡֡֬֓֓֡֡֬֝֓֞֓֡֡֬֝ والمحتوى. الرجاء تحديد »إيقاف« لوظيفة HDR عند عدم الحاجة إلى وظيفة التنشيط التلقائي.

#### **مالحظة:**

- ال يلزم ضبط أي إعدادات خاصة لواجهة HDMI/DisplayPort في إصدارات 10WIN األقل )األقدم( من 1703V.
	- تتوفر واجهة HDMI فقط، وال يمكن أن تعمل واجهة DisplayPort في إصدار 1703V 10WIN.
		- يُوصىي باستخدام ٢١٦٠×٢١٦٠ عند هرتز فقط لمشغِّل Blu-ray وXbox وPlayStation.
			- a. بتم تعيين دقة العرض على 1920\*1080, وتعيين HDR مسبقًا على تشغيل.
- b. ب. بعد دخول أحد التطبيقات، يمكن تحقيق أفضل تأثير HDR عند تغيير درجة الدقة إلى 1920\*1080 )إن توفرت(.

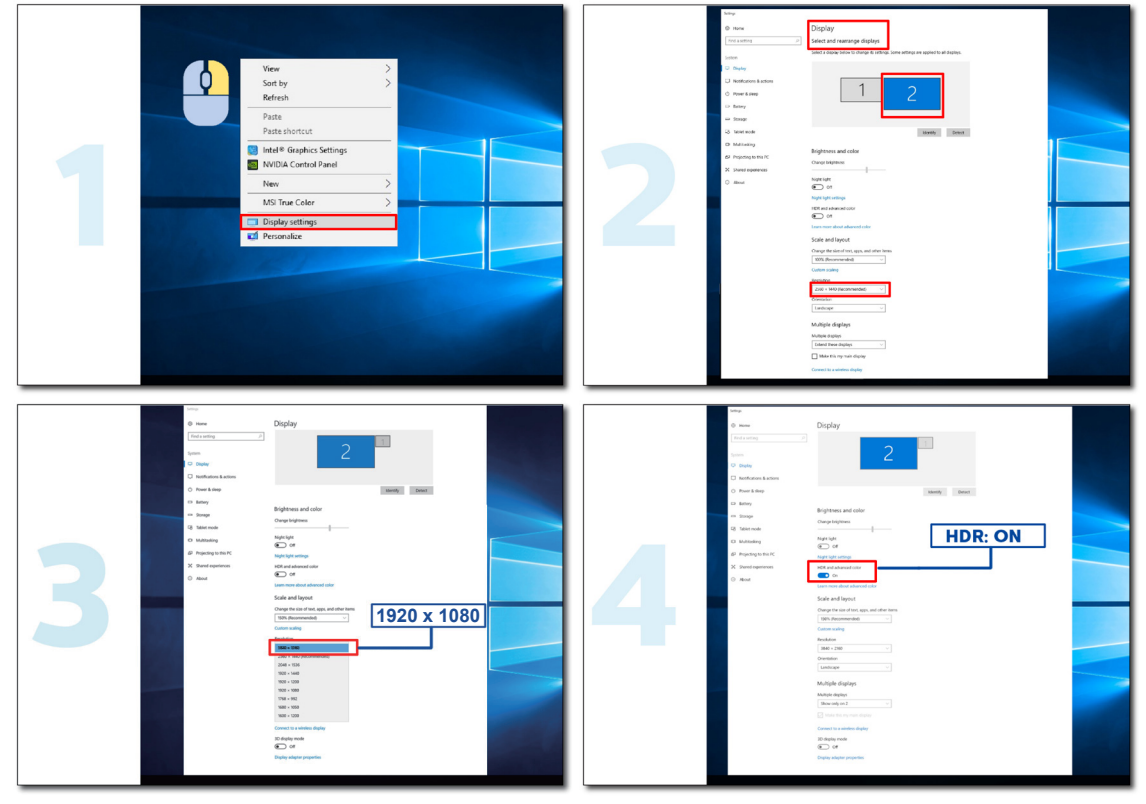

### **الضبط**

**مفاتيح التشغيل السريع**

<span id="page-14-0"></span>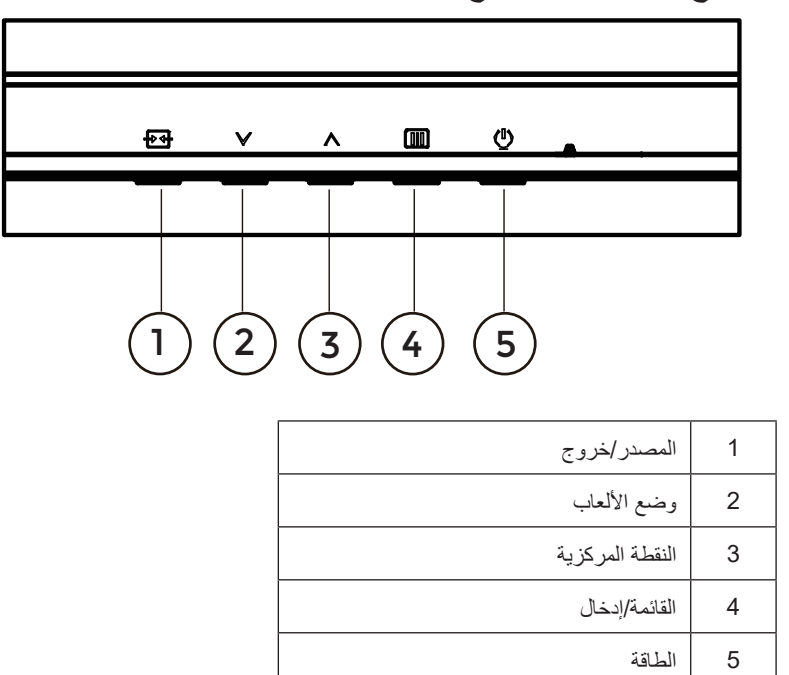

#### **القائمة/إدخال**

اضغط لعرض قائمة المعلومات أو لتأكيد االختيار.

#### **الطاقة**

اضغط على زر الطاقة لتشغيل شاشة العرض أو إيقاف تشغيلها.

#### **النقطة المركزية**

عند عدم وجود أي قائمة معلومات معروضة على الشاشة، اضغط على زر Point Dial( النقطة المركزية( إلظهار/إخفاء النقطة المركزية.

#### **وضع األلعاب/يسار**

عند عدم وجودة أي قائمة معلومات معروضة على الشاشة، اضغط على المفتاح «الأيسر» لفتح وظيفة وضع الألعاب، ثم اضغط على المفتاح «الأيسر» أو «الأيسن» لتحديد وضع ألعاب )قياسي أو FPS أو RTS أو Racing أو 1 Gamer أو 2 Gamer أو 3 Gamer )حسب أنواع األلعاب المختلفة.

#### **المصدر/خروج**

عند إغلاق قائمة المعلومات المعروضة على الشاشة، سيؤدي الضغط على الزر Source/Exit (المصدر/خروج) نفس وظيفة مفتاح التشغيل السريع للمصدر. عندما تكون قائمة DSO نشطة ، يعمل هذا الزر كمفتاح خروج )للخروج من قائمة DSO).

### **إعداد المعلومات المعروضة على الشاشة**

**تعليمات أساسية وبسيطة عن مفاتيح التحكم.**

<span id="page-15-0"></span>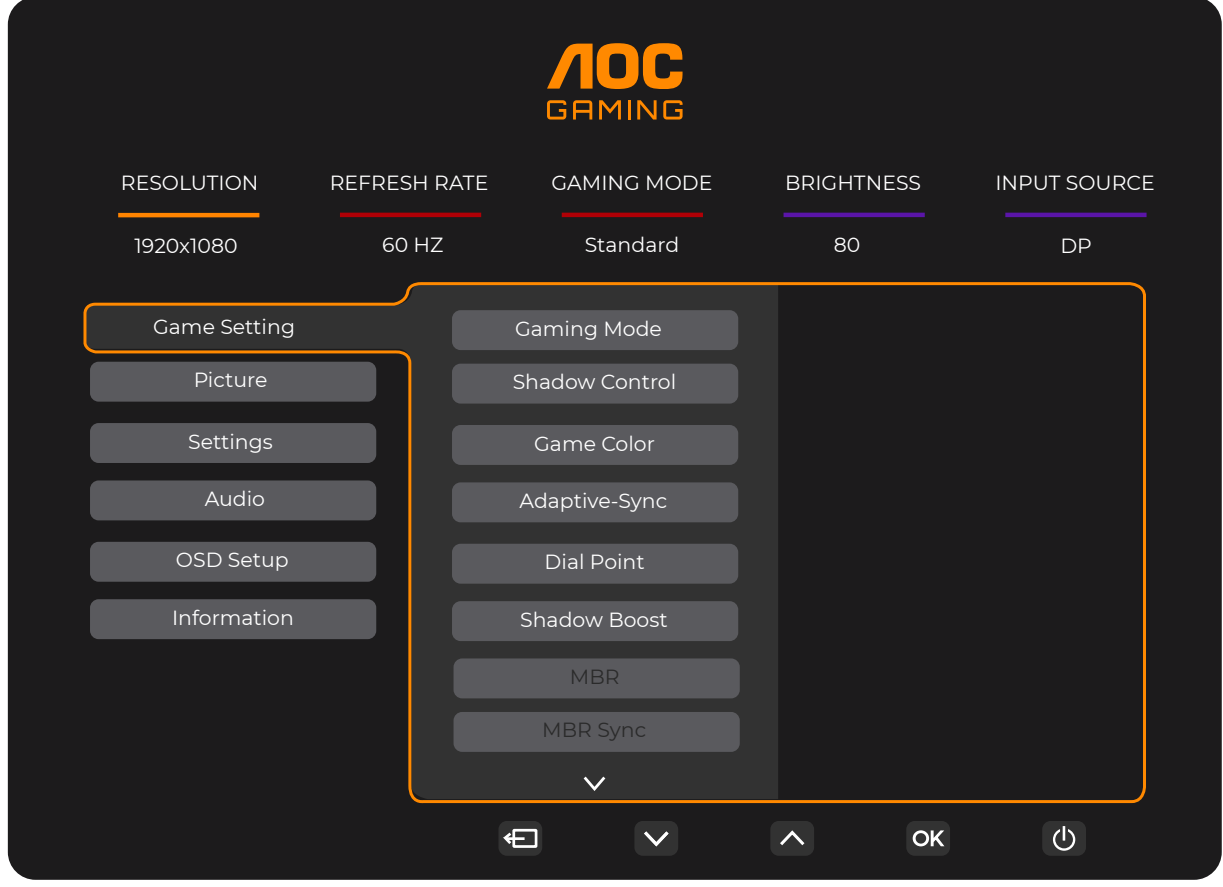

- اضغط على **زر القائمة** لتنشيط نافذة المعلومات المعروضة على الشاشة.
- اضغط على زر السهم أو للتنقل عبر الوظائف. بمجرد تحديد الوظيفة المطلوبة، اضغط على **OK/** زر **القائمة** لتنشيطها، واضغط على زر السهم **األيسر** أو **األيمن** للتنقل عبر وظائف القائمة الفرعية. بمجرد تحديد الوظيفة المطلوبة، اضغط على **OK/** زر **القائمة** لتنشيطها.
- اضغط على زر السهم أو لتغيير إعدادات الوظيفة المحددة. اضغط على الزر / Exit( **خروج(** للخروج. إذا أردت تعديل أية وظيفة أخرى، كرر الخطوتين ۲ و ۳<sub>۰</sub>
- وظيفة قفل المعلومات المعروضة على الشاشة: لقفل المعلومات المعروضة على الشاشة، اضغط مع االستمرار على زر **القائمة** عندما تكون الشاشة متوقفة عن العمل واضغط **زر الطاقة** لتشغيل الشاشة. إللغاء قفل المعلومات المعروضة على الشاشة، اضغط مع االستمرار على زر **القائمة** عندما تكون الشاشة متوقفة عن العمل واضغط **زر الطاقة** لتشغيل الشاشة.

#### **مالحظات:**

- إذا كان المنتج به مصدر دخل واحد لإلشارة، يتم تعطيل عنصر »تحديد اإلدخال«.
- إذا كانت دقة إشارة الدخل هي الدقة األصلية أو Sync-Adaptive( المزامنة التكيفية(، فسيصبح العنصر »Ratio Image( »نسبة عرض الصورة إلى ارتفاعها( غير صالح.

### **Setting Game( إعداد األلعاب(**

<span id="page-16-0"></span>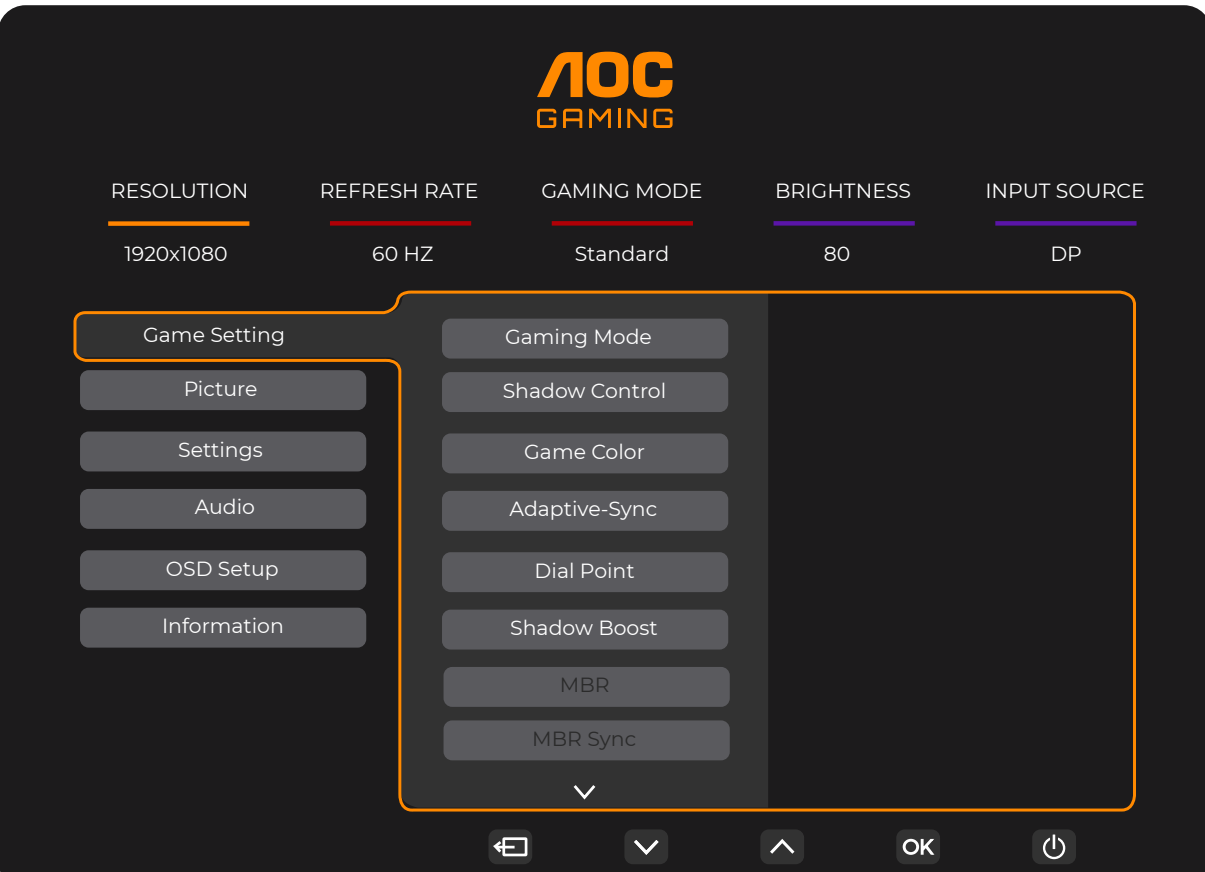

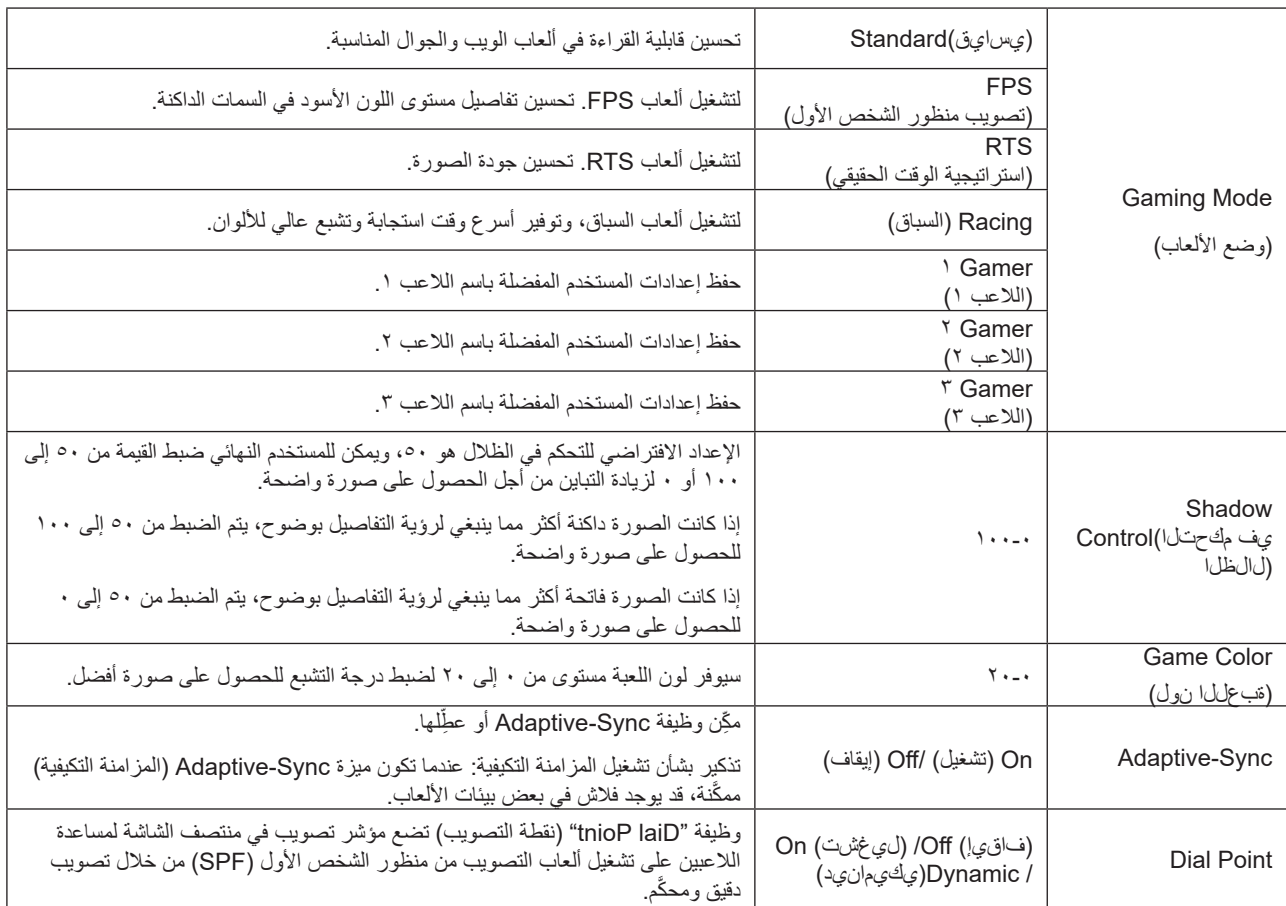

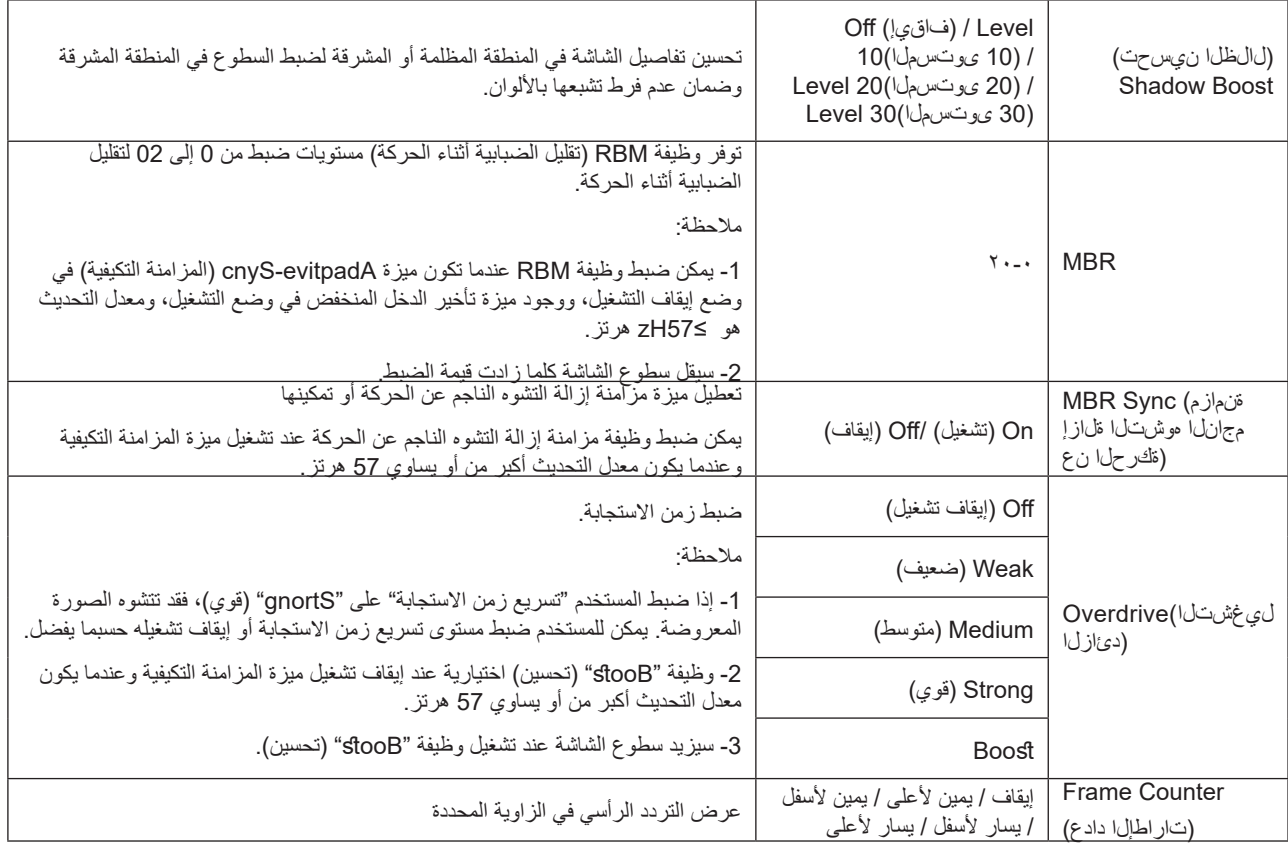

مالحظة:

1) عند تمكين "edoM RDH" (وضع النطاق الديناميكي العالي) ضمن "erutciP" (الصورة)، لا يمكن ضبط العناصر "edoM gnimaG" (وضع الألعاب) ر "lortnoC wodahS" (التحكم في الظلال) و"roloC emaG" (لون اللعبة).

2) عند تمكين "RDH" (النطاق الديناميكي العالي) ضمن "erutciP" (الصورة)، لا يمكن ضبط العناصر "edoM gnimaG" (وضع الالعاب) و"wodahS lortnoC" (التحكم في الظلال) و "stooB wodahS" (تحسين الظلال) و"roloC emaG" (لون اللعبة) و "RBM" (إزالة التشوه الناجم عن الحركة) و "RBM cnyS" (مزامنة إزالة التشوه الناجم عن الحركة). لا يتوفر الإعداد "stooB" (تحسين) ضمن "evirdrevO" (تسريع زمن الاستجابة).

3) عندما يكون الإعداد "ecapS roloC" (مساحة الألوان) معيَّنًا على BGRs ضمن "erutciP" (الصورة), لا يمكن ضبط العناصر "edoM gnimaG" (وضع 'لألعاب) و "lortnoC wodahS" (التحكم في الظلال) و "stooB wodahS" (تحسين الظلال) و"roloC emaG" (لون اللعبة).

### **(ةروصلا)Picture**

<span id="page-18-0"></span>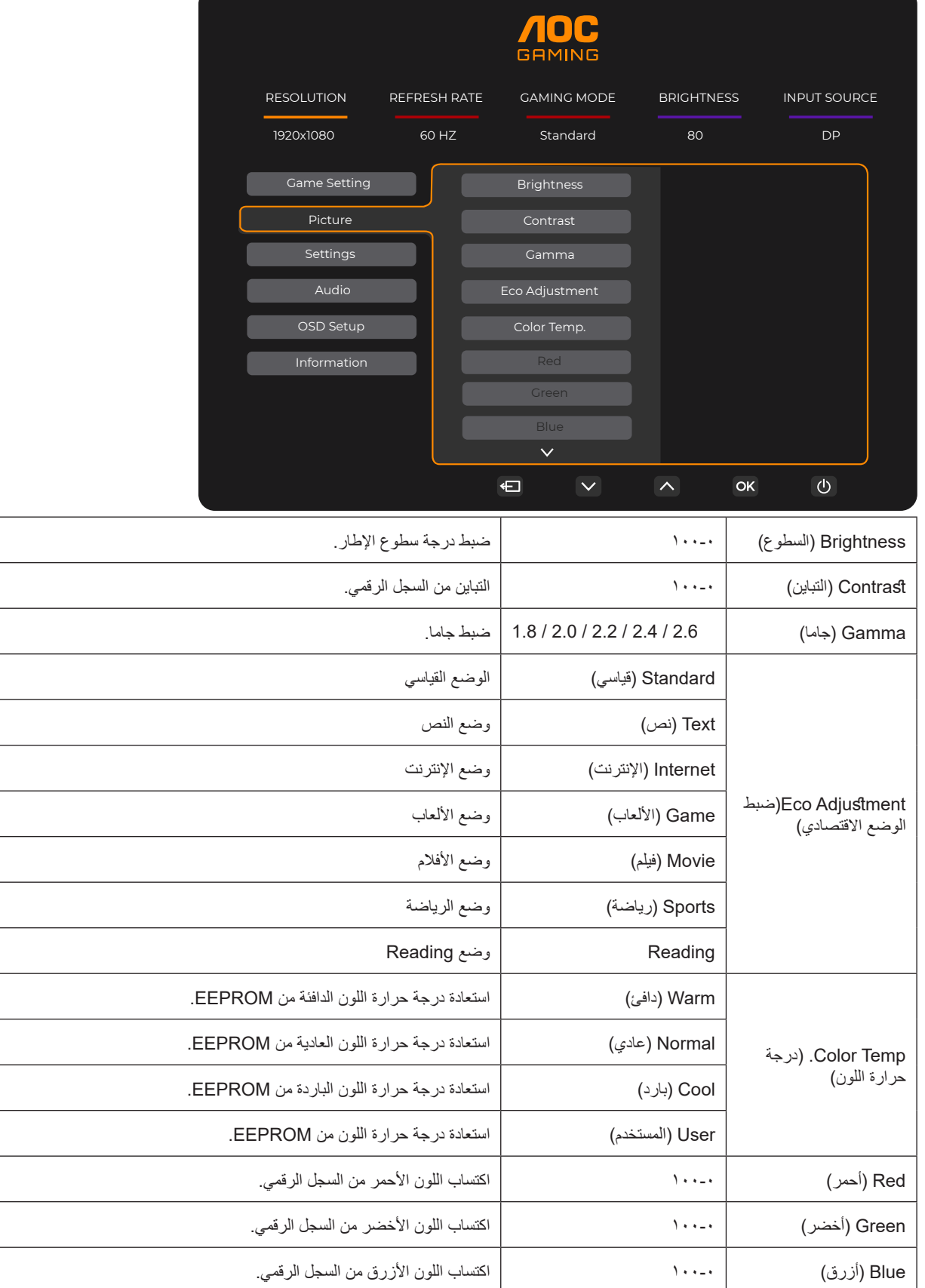

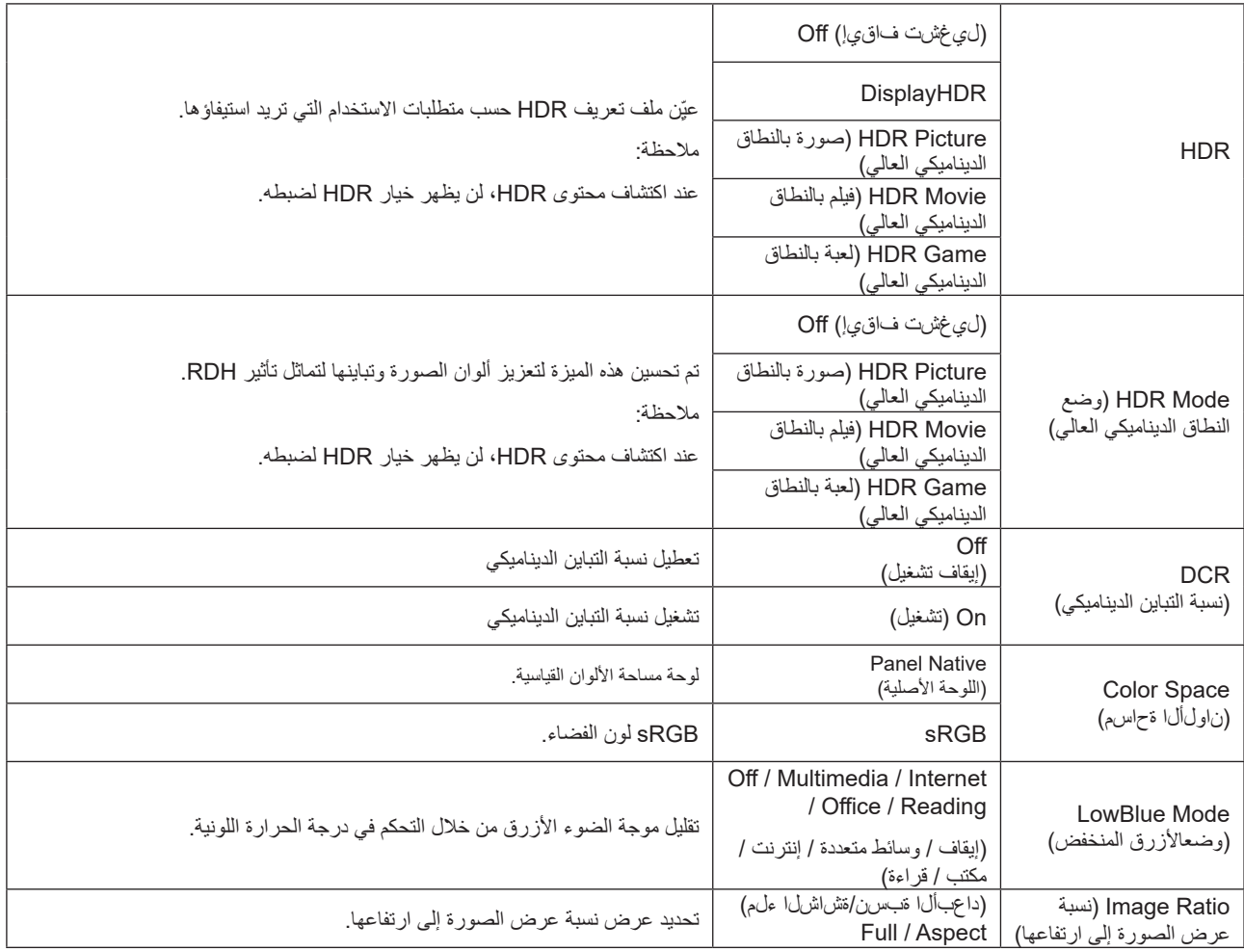

مالحظة:

1) عند تمكين "RDH" (النطاق الديناميكي العالي) لا يمكن ضبط جميع العناصر باستثناء "RDH" (النطاق الديناميكي العالي) ضمن "erutciP" (الصورة).

2) عند تمكين"edoM RDH" (وضع النطاق الديناميكي العالي)، لا يمكن ضبط جميع العناصر باستثناء "edoM RDH" (وضع النطاق الديناميكي العالي) و"ssenthgirB" (السطوع) و"RCD" (نسبة التباين الديناميكي).

3) عندما يكون الإعداد "ecapS roloC" (مساحة الألوان) معيَّنًا على BGRs، لا يمكن ضبط جميع العناصر باستثناء "ecapS roloC" (مساحة الألوان) و"ssenthgirB" (السطوع) و"RCD" (نسبة التباين الديناميكي).

4) عندما يكون الإعداد "tnemstujdA OCE" (ضبط الوضع الاقتصادي) معيَّنًا على "gnidaeR" (قراءة), لا يمكن ضبط ".pmeT roloC (درجة الحرارة اللونية) و"edoM gnimaG" (وضع الألعاب) و"roloC emaG" (لون اللعبة) و"edoM eulBwoL" (وضع الأزرق المنخفض) و"RBM" (إزالة التشوه الناجم عن الحركة( و"RBM cnyS( "مزامنة إزالة التشوه الناجم عن الحركة(.

### **(تادادعإلا)Settings**

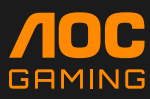

<span id="page-20-0"></span>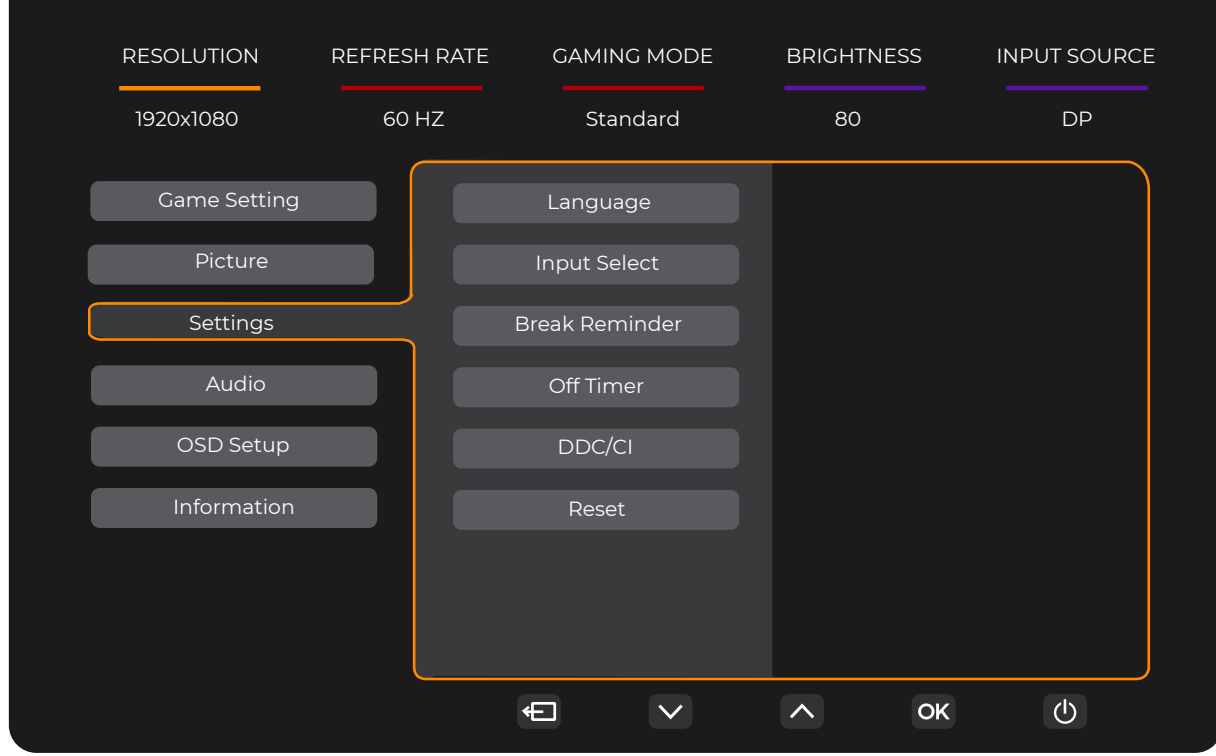

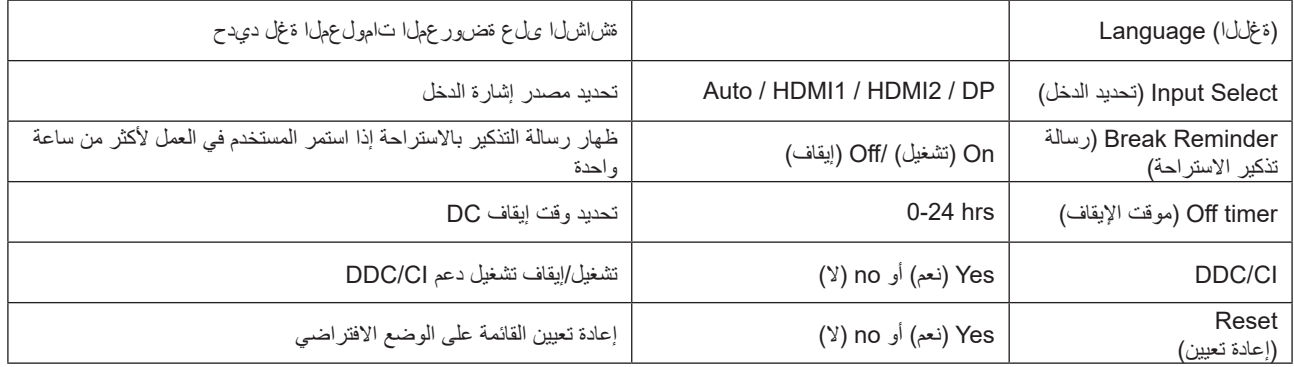

### **(يتوص)Audio**

<span id="page-21-0"></span>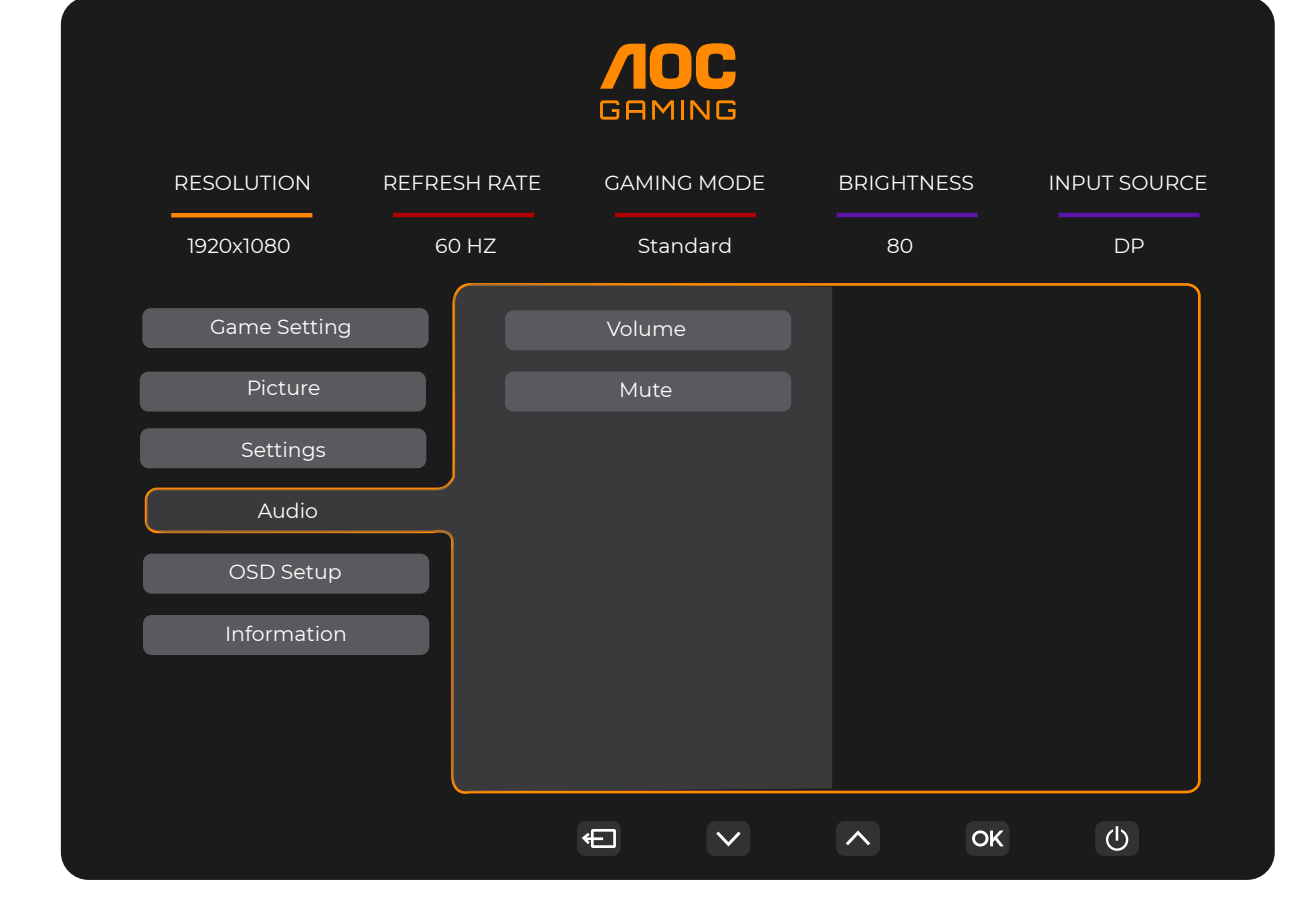

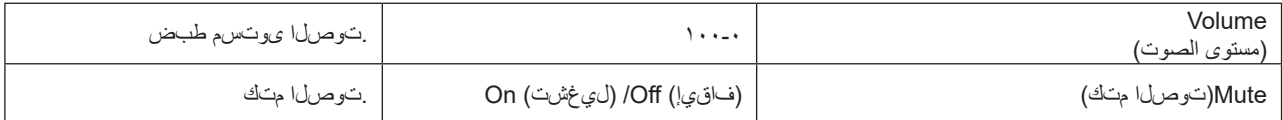

### **Setup OSD( إعداد المعلومات المعروضة على الشاشة(**

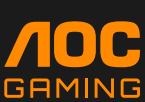

<span id="page-22-0"></span>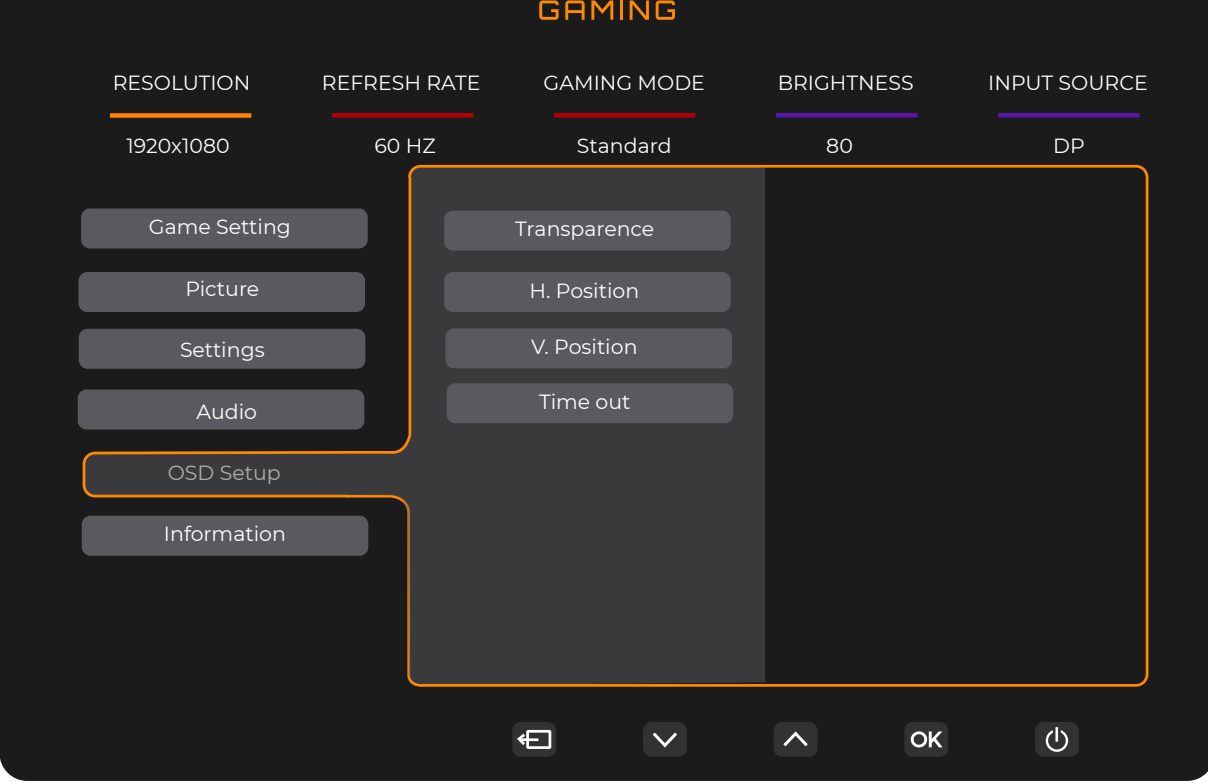

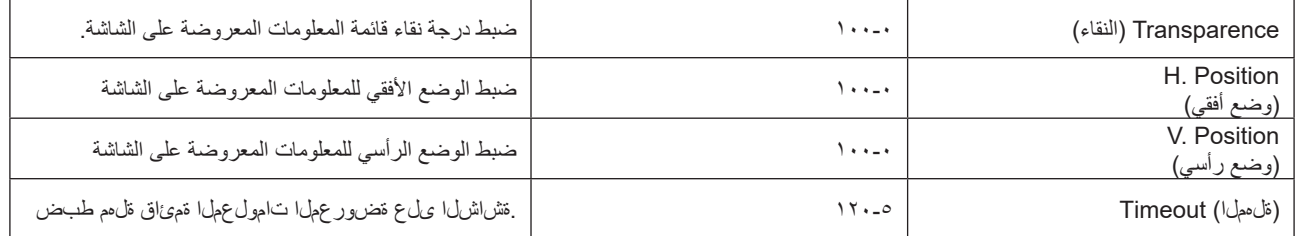

### **(تامولعم)Information**

<span id="page-23-0"></span>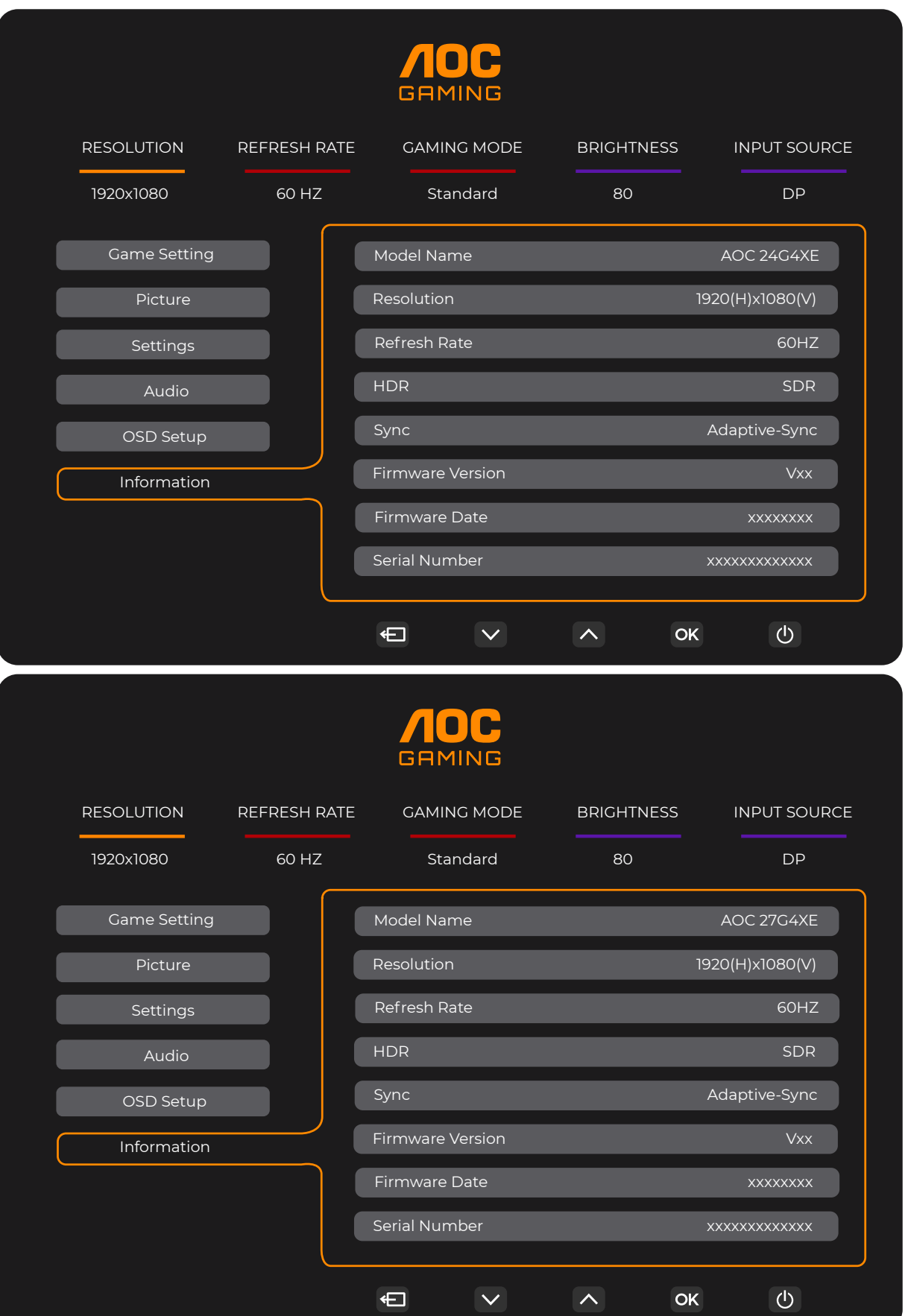

# **استكشاف األعطال وإصالحها**

<span id="page-24-0"></span>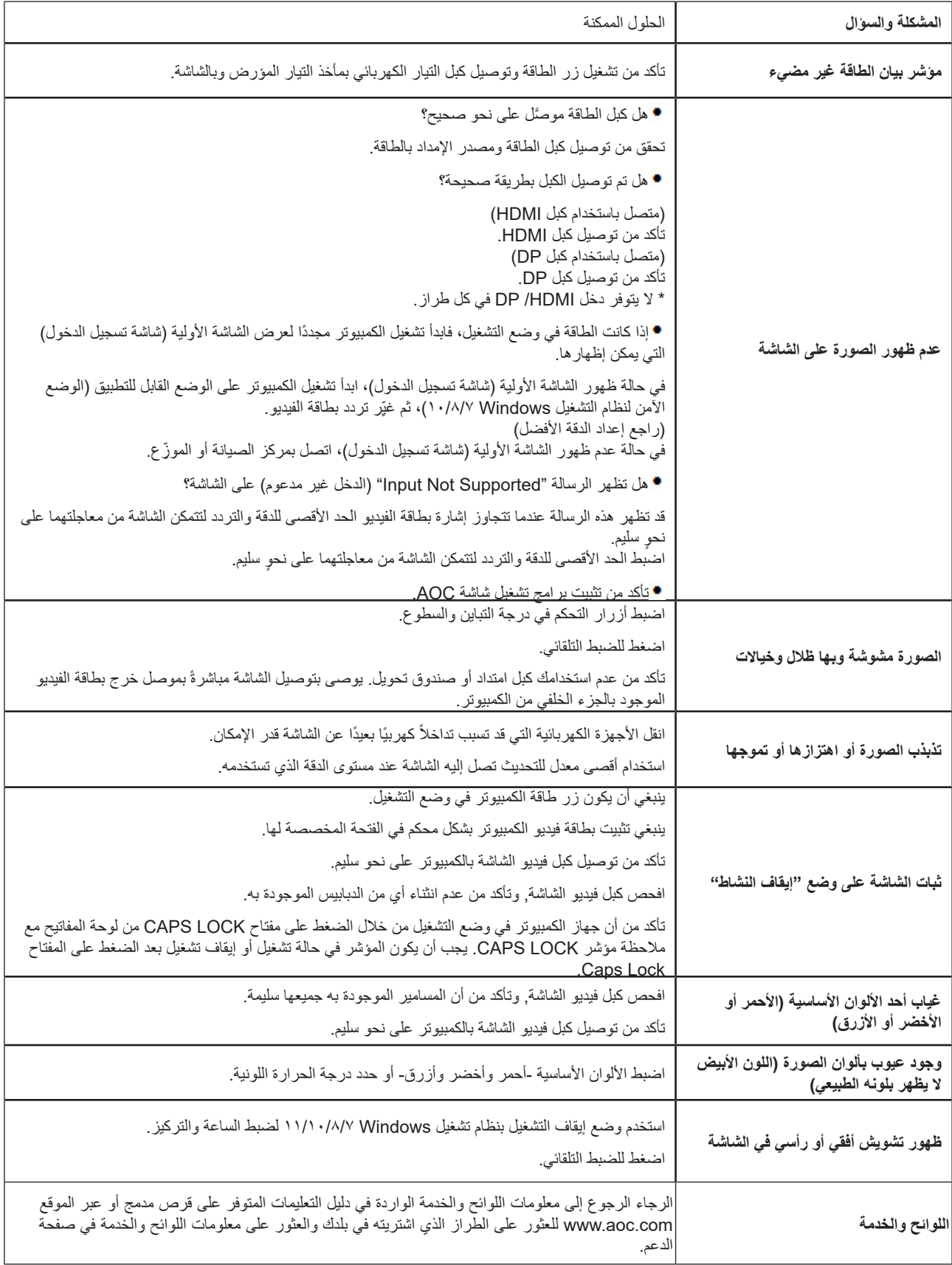

## **المواصفات**

### **مواصفات عامة**

 $Y\xi G\xi XE$ 

<span id="page-25-0"></span>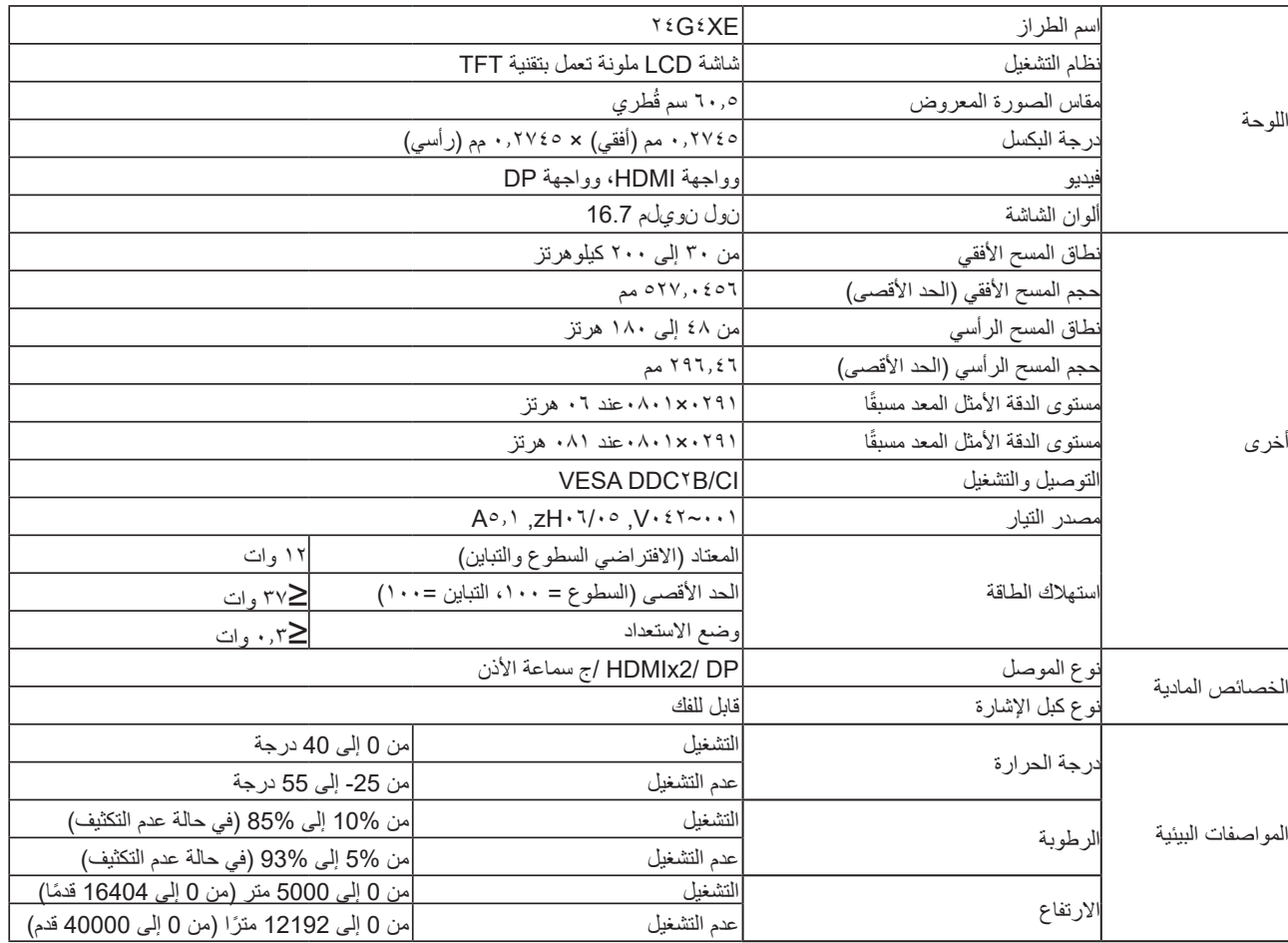

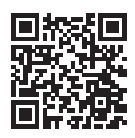

#### **TYG**<sub>2</sub>XE

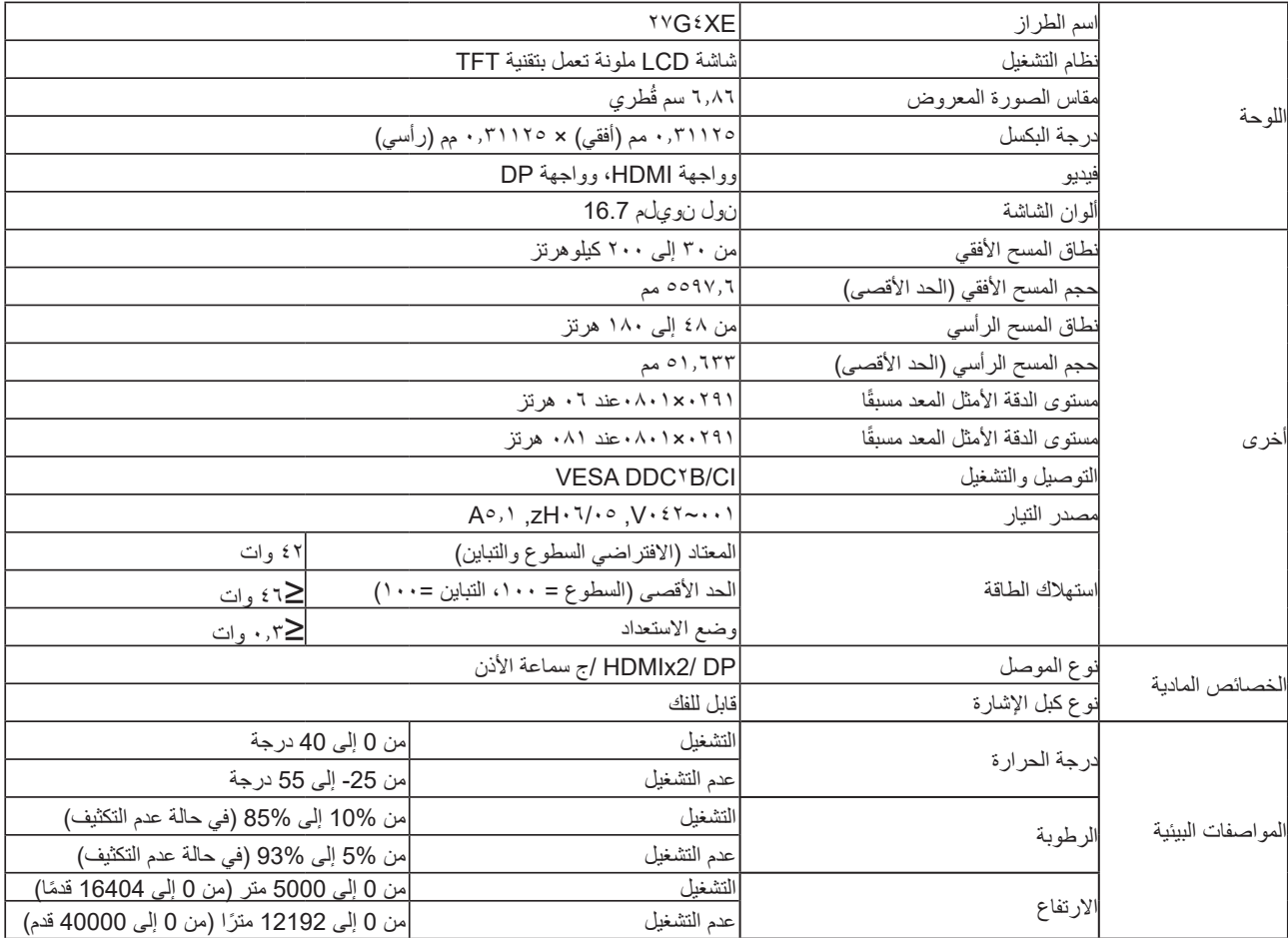

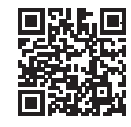

### **ًا أوضاع العرض المعدة مسبق**

<span id="page-27-0"></span>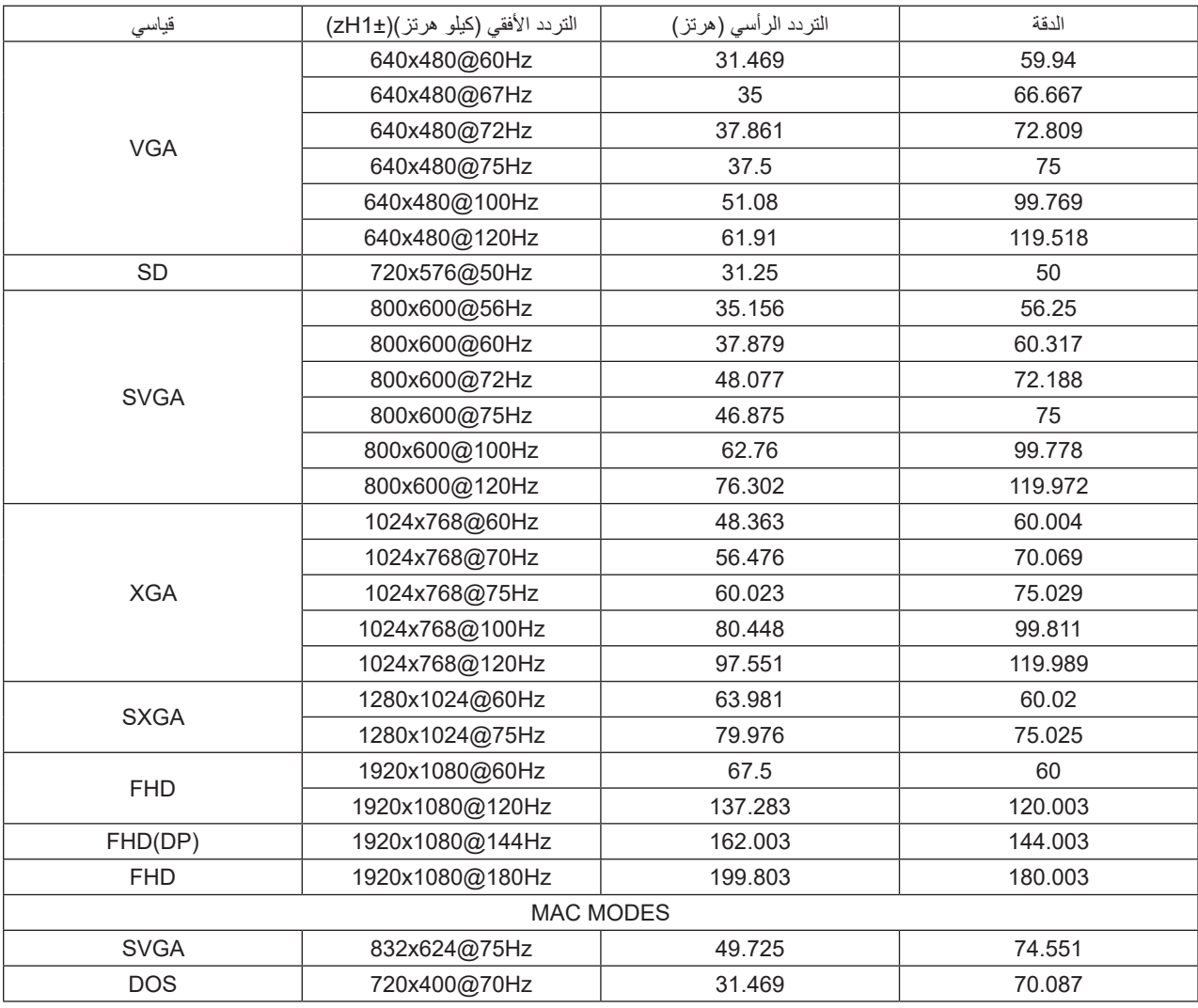

ملاحظة: وفقًا لمعيار ASEV (جمعية معايير الكترونيات الفيديو)، قد يحدث خطأ معين (+/-1 هرتز) عند حساب معدل التحديث (تردد المجال) لأنظمة التشغيل وبطاقات الرسومات المختلفة. لتحسين التوافق، تم تقريب معدل التحديث االسمي لهذا المنتج. يرجى الرجوع إلى المنتج الفعلي.

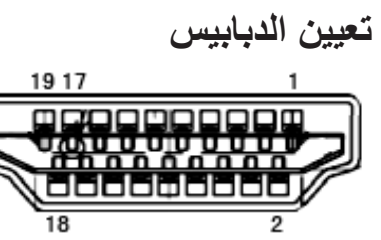

كبل اإلشارة لشاشة عرض ملونة ذو 19 دبوس

<span id="page-28-0"></span>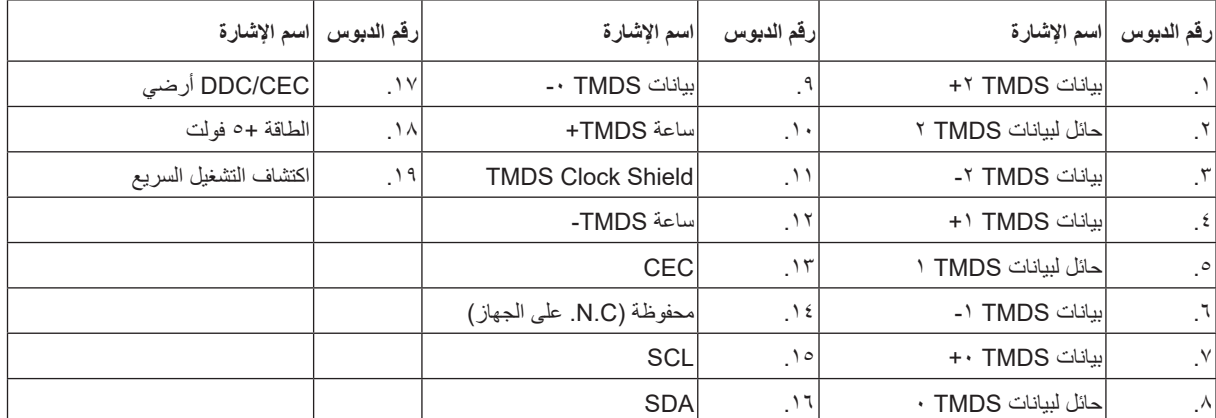

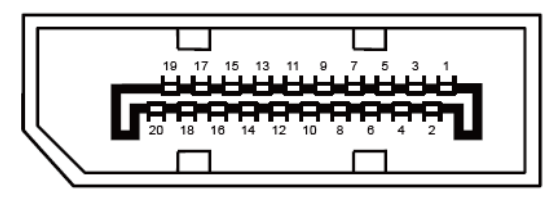

كبل اإلشارة لشاشة عرض ملونة ذو 20 دبوس

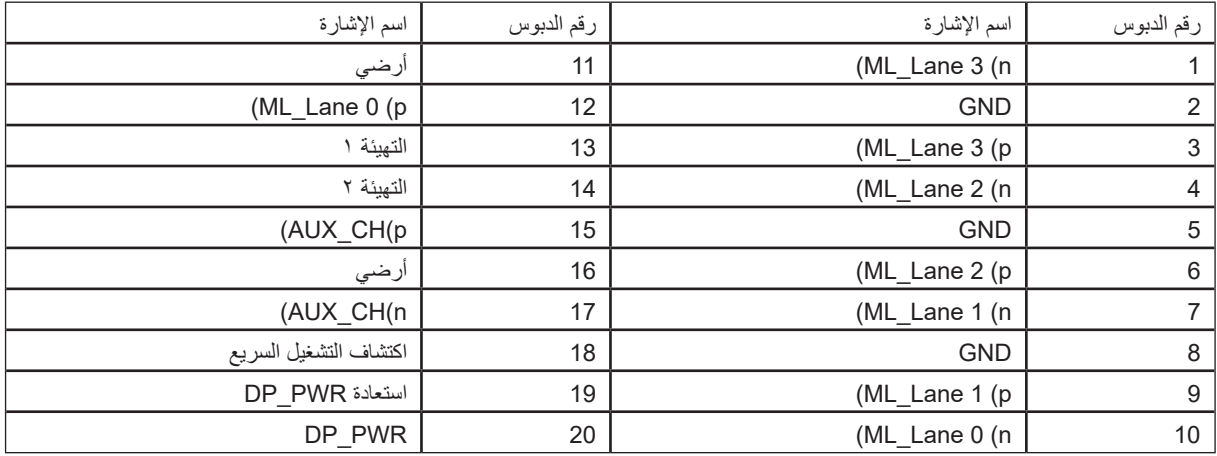

### **التوصيل والتشغيل خاصية B2DDC للتوصيل والتشغيل**

<span id="page-29-0"></span>تتمتع هذه الشاشة بإمكانيات B2DDC VESA المتوافقة مع معيار DDC VESA. وتتيح هذه الخاصية للشاشة إمكانية إبالغ النظام المضيف بهويته كما أنها تقوم بتوصيل معلومات إضافية عن إمكانيات العرض الخاصة به، وذلك وفقًا لمستوى DDC المستخدم.

وتعد DDC2B إحدى قنوات البيانات ثنائية الاتجاه القائمة على بروتوكول I2C، يمكن للنظام المضيف من طلب معلومات عن البيانات التعريفية الممتدة لشاشة العرض .DDC2B بقناة الخاصة( EDID(

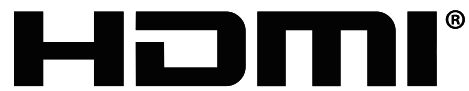

HIGH-DEFINITION MULTIMEDIA INTERFACE